COACHES: There are few new Chesscalate options to assist with the conduct of the virtual tournament. Here are some screenshots to let you know what you can expect.

## Options you will see until Friday

| Menu                                                                                            | CHESSCALATE | Help |  |  |
|-------------------------------------------------------------------------------------------------|-------------|------|--|--|
| Choose an option.<br>More options will be available after<br>Round 1 pairings have been posted. |             |      |  |  |
| View tournament schedule                                                                        |             |      |  |  |
| Designate Round 1 lineup<br>anytime until 12:30 pm on Friday                                    |             |      |  |  |

## Options you will see on Friday until 12:30 pm

| Menu                                                         | CHESSCALATE                                                                              | Help |  |  |
|--------------------------------------------------------------|------------------------------------------------------------------------------------------|------|--|--|
|                                                              | Choose an option.<br>lore options will be available at<br>ound 1 pairings have been post |      |  |  |
| View tournament schedule                                     |                                                                                          |      |  |  |
| Designate Round 1 lineup<br>anytime until 12:30 pm on Friday |                                                                                          |      |  |  |
| Check in for tournament                                      |                                                                                          |      |  |  |

Please check in as soon as you know your team will play.

## Options you will see for remainder of tournament

| Menu                                                                        | CHESSCALATE | Help |  |  |
|-----------------------------------------------------------------------------|-------------|------|--|--|
| Choose an option.                                                           |             |      |  |  |
| View tournament schedule                                                    |             |      |  |  |
| View Round 1 pairings                                                       |             |      |  |  |
| View board matchups                                                         |             |      |  |  |
| Submit links to games                                                       |             |      |  |  |
| Submit results                                                              |             |      |  |  |
| View tournament scoreboard                                                  |             |      |  |  |
| Review incidents                                                            |             |      |  |  |
| Review player results and games                                             |             |      |  |  |
| Designate Round 2 lineup<br>(deadline is 30 minutes before scheduled start) |             |      |  |  |

"View board matchups" to get individual pairings and opponents' usernames at the start of each round (SAMPLE)

## After play has begun on all boards, click "Submit links to games" to record Lichess URLs (SAMPLE)

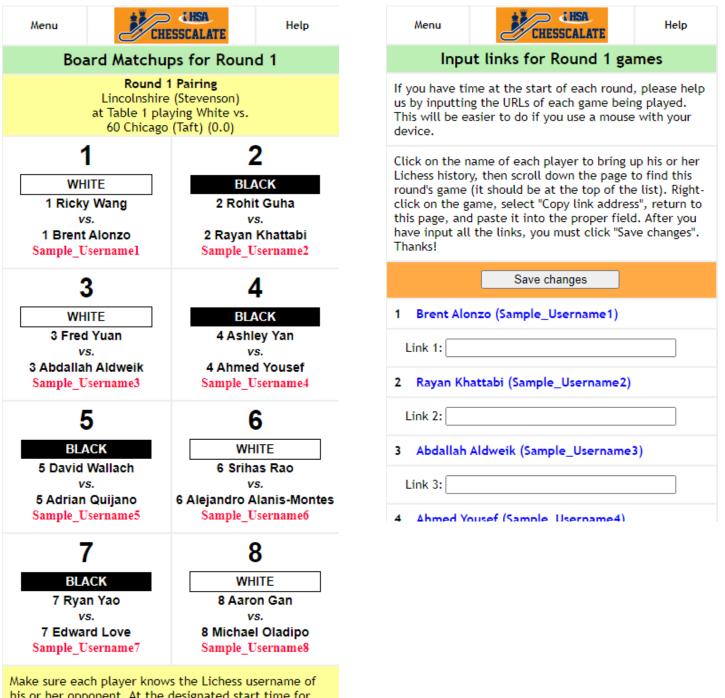

his or her opponent. At the designated start time for the round, boards playing **Black** should issue a challenge to the opponent.